# **Wydział Inżynierii Środowiska**

## **Informacje na temat rejestracji na przedmioty wydziałowe realizowane w semestrze zimowym 2023/24**

#### **Terminy rejestracji na przedmioty wydziałowe**

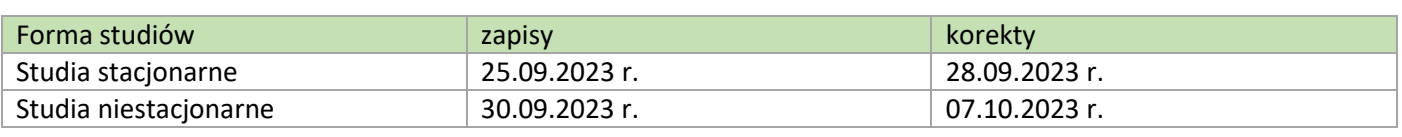

#### **Ogólne wytyczne**

Rejestracji należy dokonać na przedmioty ze swojego programu, etapu (semestru) studiów i specjalności dyplomowania, a także na przedmioty zaległe oraz przedmioty realizowane awansem. Zgodnie z Regulaminem studiów zapis na przedmioty z planu studiów jest obowiązkowy. Prosimy o uważne sprawdzenie planu studiów Państwa kierunku, etapu i specjalności dyplomowania oraz zapisanie się na wszystkie przedmioty.

#### **Plan zajęć danego kierunku/etapu/specjalności dyplomowania**

WEB.USOS → KATALOG → Przedmioty → Plan grupy przedmiotów w danej jed. org. → wpisujemy Wydział Inżynierii Środowiska i klikamy "szukaj" → wybieramy interesujący nas plan i klikamy <mark>"lista przedmiotów" → pojawia się lista</mark> przedmiotów a także możliwość podejrzenia całego planu w formie graficznej

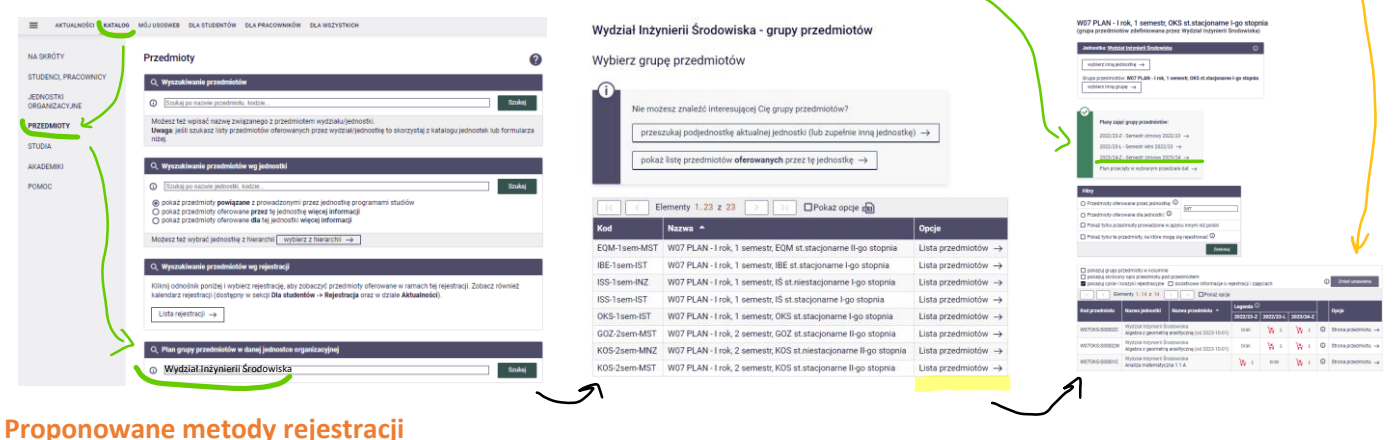

# **Metoda 1**

Po zalogowaniu do USOS.WEB. przechodzimy do zakładki DLA STUDENTÓW → MOJE STUDIA → zaliczenia etapów

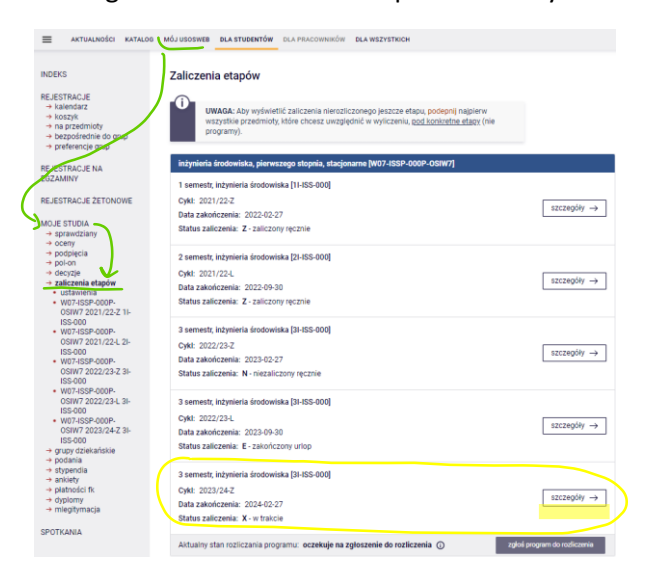

Po kliknięciu w aktualny (ostatni) etap (semestr) pokażą się **Państwa wymagania przedmiotowe**, czyli:

• lista wszystkich przedmiotów do realizacji na aktualnym etapie (semestrze) studiów.

Po kliknięciu we wcześniejsze etapy (semestry) widoczne będą kursy zaliczone w tym etapie oraz:

• przedmioty zaległe tego etapu **\*!\***.

Klikając na kolejne przedmioty – przenosimy się do rejestracji na ten przedmiot, pod warunkiem, że rejestracja ta jest w danej chwili dostępna, a w przypadku przedmiotów powtarzanych, że jest on uruchamiany w danym semestrze.

**\*!\*** UWAGA: **Dla studentów migrowanych z JSOS do USOS wszystkie przedmioty wymagane do realizacji w aktualnym etapie (semestrze) studiów oraz wszystkie przedmioty zaległe (ze wcześniejszych etapów) widoczne są w ostatnim na liście etapie (semestrze).** Proszę zwrócić uwagę, że nie wszystkie przedmioty na tej liście realizowane są w danym semestrze (w tej chwili w semestrze zimowym 2023/24). Na część z nich można będzie się zapisać się dopiero w czasie rejestracji na semestr letni 2023/24.

#### **Metoda 2**

Po zalogowaniu przechodzimy do zakładki DLA STUDENTÓW → Rejestracja → Rejestracje na przedmioty

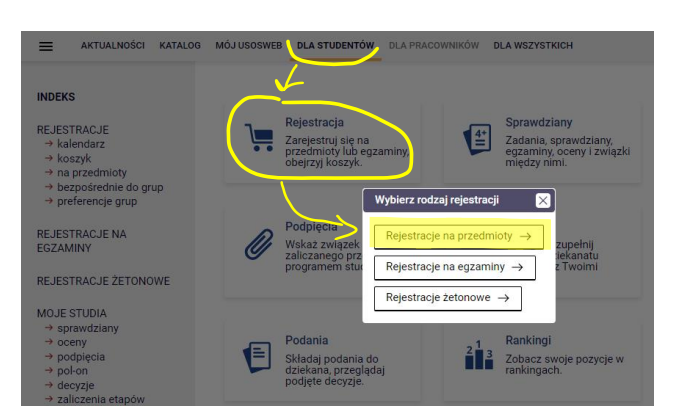

#### Kalendarz rejestracji

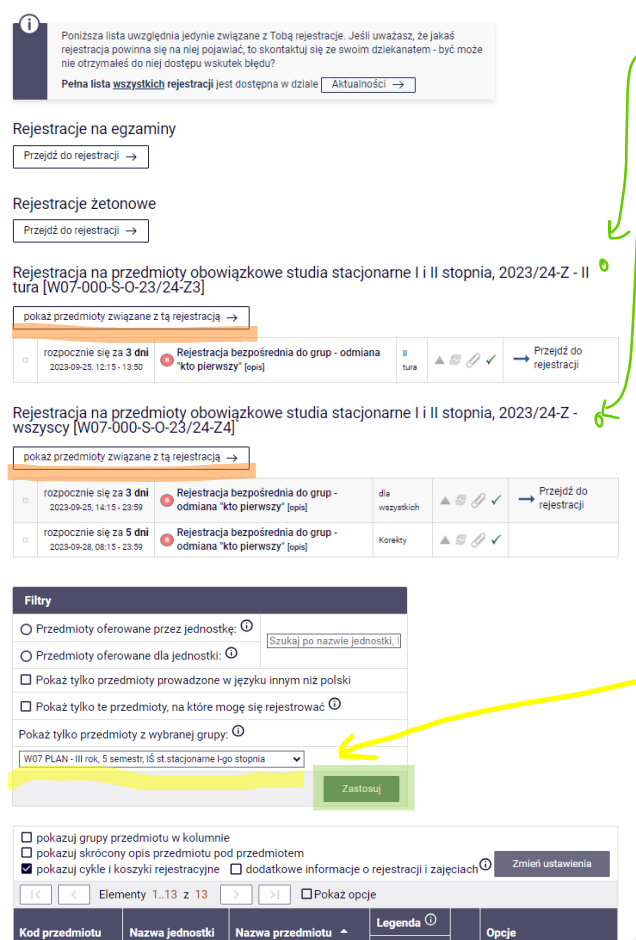

Filtrowanie takie działa analogicznie dla rejestracji na przedmioty obowiązkowe i wybieralne.

Wydział Inżynierii Środowiska

Gospodarka odpadami 1

W07ISS-SI0087W

# Po zalogowaniu przechodzimy do zakładki DLA STUDENTÓW → Rejestracja → Rejestracje na przedmioty

Po kliknięciu w "Rejestrację na przedmioty" widoczna jest lista rejestracji, do których jesteście Państwo przypisani.

Przy każdej rejestracji podany jest jej termin.

Rejestracje podzielone są na tury: VIP, I, II i wszyscy. Zgodnie z Państwa średnią (lub wskaźnikiem rekrutacyjnym) zostaliście Państwo przypisaniu do swojej pierwszej dostępnej tury (VIP, I lub II) oraz do każdej kolejnej.

Należy kliknąć: "pokaż przedmioty związane z tą rejestracją".

Aby ułatwić sobie rejestrację należy odfiltrować przedmioty przypisane do Państwa kierunku, semestru, specjalności studiów. Umożliwia to okienko podkreślone na żółto. Aby dokonać filtrowania należy kliknąć zastosuj.

Przedmioty, które wyświetlą się poniżej będą to wszystkie przedmioty przypisane do wybranego semestru, kierunku i specjalności studiów.

Spośród nich wybieracie Państwo te, na które powinniście się zapisać. Zazwyczaj będą to wszystkie przedmioty, chyba że, z któregoś jesteście Państwo zwolnieni (wymagania przedmiotowe można sprawdzić zgodnie z opisem zamieszonym przy metodzie 1) lub rejestrujecie się Państwo na przedmioty wybieralne (wytyczne dot. przedmiotów wybieralnych zamieszczono poniżej).

#### **Rejestracja na przedmioty powtórkowe oraz na przedmioty realizowane awansem**

 $\overline{\textcircled{\circ}}$  Strona przedmiotu  $\rightarrow$ 

 $\frac{1}{23/24-Z}$ 

 $\mathbf{K}$  $\mathcal{A}$ 

Aby zapisać się na przedmiot powtórkowy lub realizowany awansem należy wyszukać go w rejestracji. Dla kursów powtórkowych proponujemy metodę 2. Kursy realizowane awansem należy wyszukać po nazwie lub kodzie przedmiotu (można wcześniej dokonać odfiltrowania przedmiotów do etapu, na którym jest poszukiwany kurs).

- Uwaga 1: na kursy powtórkowe z etapu 1 studiów 1 stopnia będzie można zapisać się dopiero na korektach.
- Uwaga 2: na kursy powtórkowe uruchamiane na podstawie podań o utworzenie kursu powtórkowego studenci będą zapisani administracyjnie.

# **Przedmioty wybieralne**

Szczególną uwagę proszę zwrócić na rejestracje na przedmioty wybieralne. **Na przedmioty wybieralne należy zapisać się się pod warunkiem, że występują one na Państwa aktualnym etapie (semestrze) studiów (lista kursów w tabeli poniżej) lub mają Państwo taki przedmiot w zaległościach.** Proszę wybrać jeden z oferowanych przedmiotów wybieralnych w danym bloku a nie wszystkie. Proszę zwrócić uwagę, że część przedmiotów ma kilka form zajęciowych (np. *wykład + ćwiczenia*), należy zapisać się na wszystkie formy danego przedmiotu.

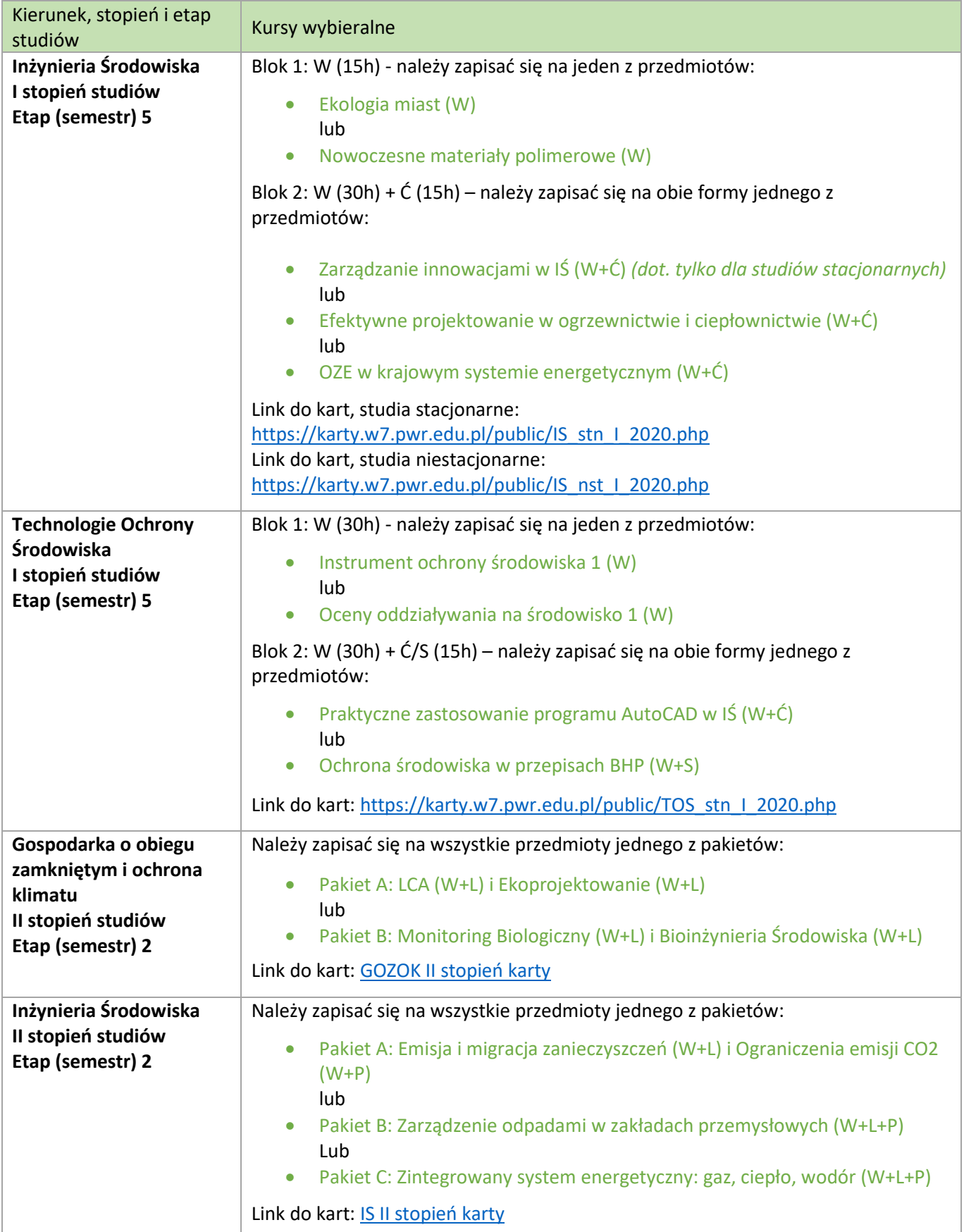

## **Dla studentów przeniesionych z JSOS do USOS**

Wszystkie przedmioty wymagane do realizacji w aktualnym etapie studiów i przedmioty zaległe widoczne są w:

**USOS.WEB** → **DLA STUDENTÓW** → **MOJE STUDIA** → **zaliczenia etapów** → **klikamy ostatni etap na liście etapów**

• Uwaga 1:

Proszę zwrócić uwagę, że nie wszystkie przedmioty na tej liście realizowane są w danym semestrze (w tej chwili w semestrze zimowym 2023/24). Na część z nich można będzie się zapisać się dopiero w czasie rejestracji na semestr letni 2023/24.

• Uwaga 2:

Jeżeli lista przedmiotów zamieszczona w tym miejscu nie jest według Państwa poprawna – prosimy o kontakt z osobą prowadzącą Państwa dydaktykę. Włożyliśmy wiele starań w uporządkowanie danych po migracji JSOS-USOS oraz w odpowiednie podpięcie kursów zamiennych, możliwe jednak, że jeszcze występują przedmioty wymagające wyjaśnienia.

• Uwaga 3:

Na samym dole tej strony znajdą Państwo podpunkt "Komentarz". W komentarzu tym widnieje lista Państwa kursów powtórkowych. Za realizację tych kursów naliczona zostanie opłata. Ewentualne uwagi, w przypadku stwierdzenia nieścisłości, prosimy kierować do osoby prowadzącej Państwa dydaktykę.

# **Dla studentów 1 etapu (semestru) studiów inżynierskich:**

Studenci 1 roku studiów inżynierskich stacjonarnych i niestacjonarnych zostaną na zajęcia zapisani administracyjnie.

# **Dla studentów 2 etapu (semestru) studiów magisterskich specjalności KOS:**

Przedmiot Projektowanie zintegrowane prowadzony jest jako projekt grupowy. Studenci, pracując w zespołach trzyosobowych projektują instalacje wewnętrze i analizują efektywność energetyczną budynku mieszkalnego z częścią usługową. W zespole studenckim:

- jedna osoba odpowiada za branżę instalacji sanitarnych,
- druga osoba za branżę wentylacyjną i klimatyzacyjną,
- a trzecia osoba odpowiada za branżę ogrzewniczą.

UWAGA: w trakcie zapisów na zajęcia wybierają Państwo obszar (branżę), którą będą się Państwo zajmować w trakcie zajęć. Branża wybierana jest poprzez wybór prowadzącego zajęcia projektowe. W tabeli poniżej podano prowadzących i koordynowane przez nich branże.

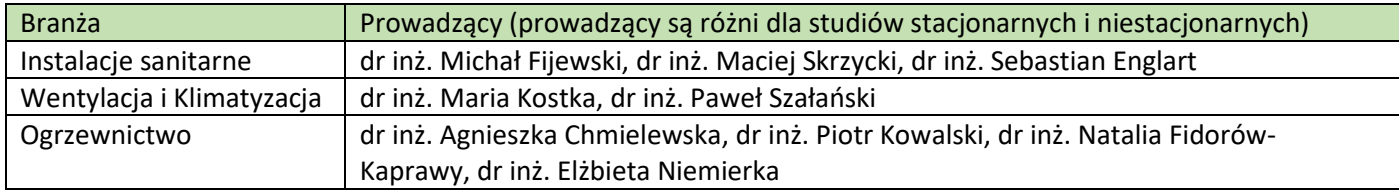

# **Rejestracja na przedmioty ogólnouczelniane**

Uwaga: rejestracje te nie są organizowane przez W7.

Zapisy/**rejestracja** na kursy/przedmioty ogólnouczelniane dla studentów, którzy rozpoczęli studia przed 01.10.2023 r. odbędą się na portalu USOSweb **w dniach: 27-28.09.2023 roku**. Te same terminy obowiązują studentów studiów stacjonarnych i niestacjonarnych.

**Korekty** zapisów/**rejestracji** na kursy/przedmioty ogólnouczelniane na portalu USOSweb dla studentów odbędą się **w dniu: 29.09.2023 r**. Te same terminy obowiązują studentów studiów stacjonarnych i niestacjonarnych.

Szczegółowe informacje zamieszczone są na stronie **[USOSweb](https://web.usos.pwr.edu.pl/kontroler.php?_action=news/default&panel=DOMYSLNY&file=zapisyPL.html)** w Aktualnościach w zakładce Zapisy.